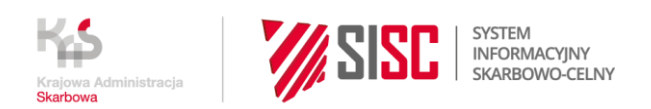

## **Widoczność uprawnień na PUESC podczas powiązania reprezentanta z firmą**

Poniższe tabele zawierają katalog nadawanych uprawnień do usług PUESC wraz z warunkami, od których zależy widoczność tych uprawnień na formularzu wniosku o rejestrację lub aktualizację reprezentacji.

Uprawnienia wybierasz, składając wniosek o rejestrację lub aktualizację reprezentacji – na formularzu **WPE0001 Rejestracja aktualizacja reprezentacji firmy [SZPROT]** dostępnym w usłudze [Powiąż reprezentanta z firmą](https://puesc.gov.pl/uslugi/powiaz-reprezentanta-z-firma).

**Pamiętaj, że wszystkie uprawnienia rozszerzone i uprawnienia do systemów, które wybierzesz na formularzu wniosku podczas powiązania reprezentanta z firmą, muszą wynikać z twojego upoważnienia/pełnomocnictwa. Sprawdź wyjątki w opisie usługi** [Powiąż](https://puesc.gov.pl/uslugi/powiaz-reprezentanta-z-firma/#co-powinienes-wiedziec)  [reprezentanta z firmą.](https://puesc.gov.pl/uslugi/powiaz-reprezentanta-z-firma/#co-powinienes-wiedziec)

## **Widoczność uprawnień rozszerzonych na PUESC**

*Tabela 1 Widoczność uprawnień rozszerzonych na PUESC*

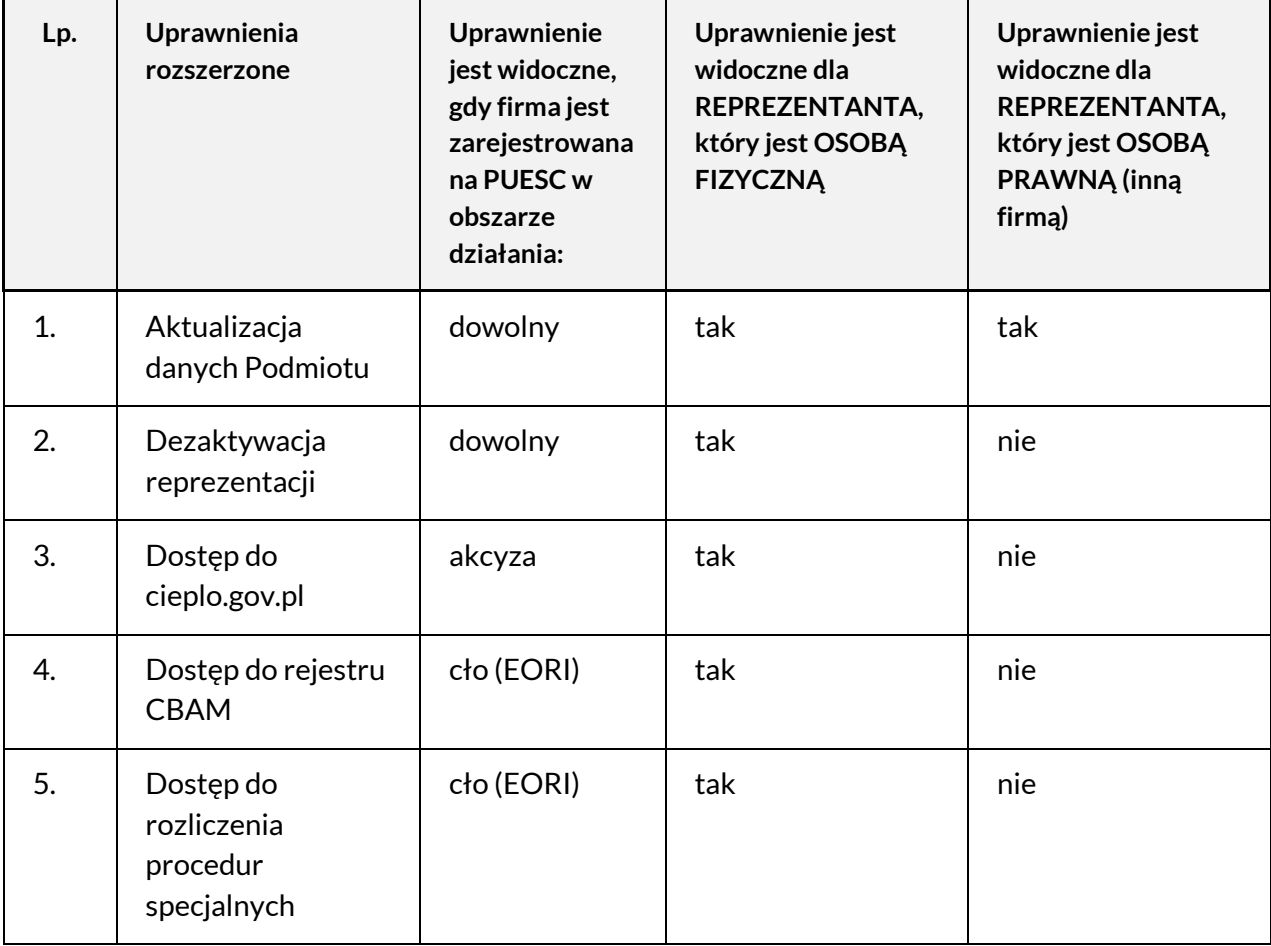

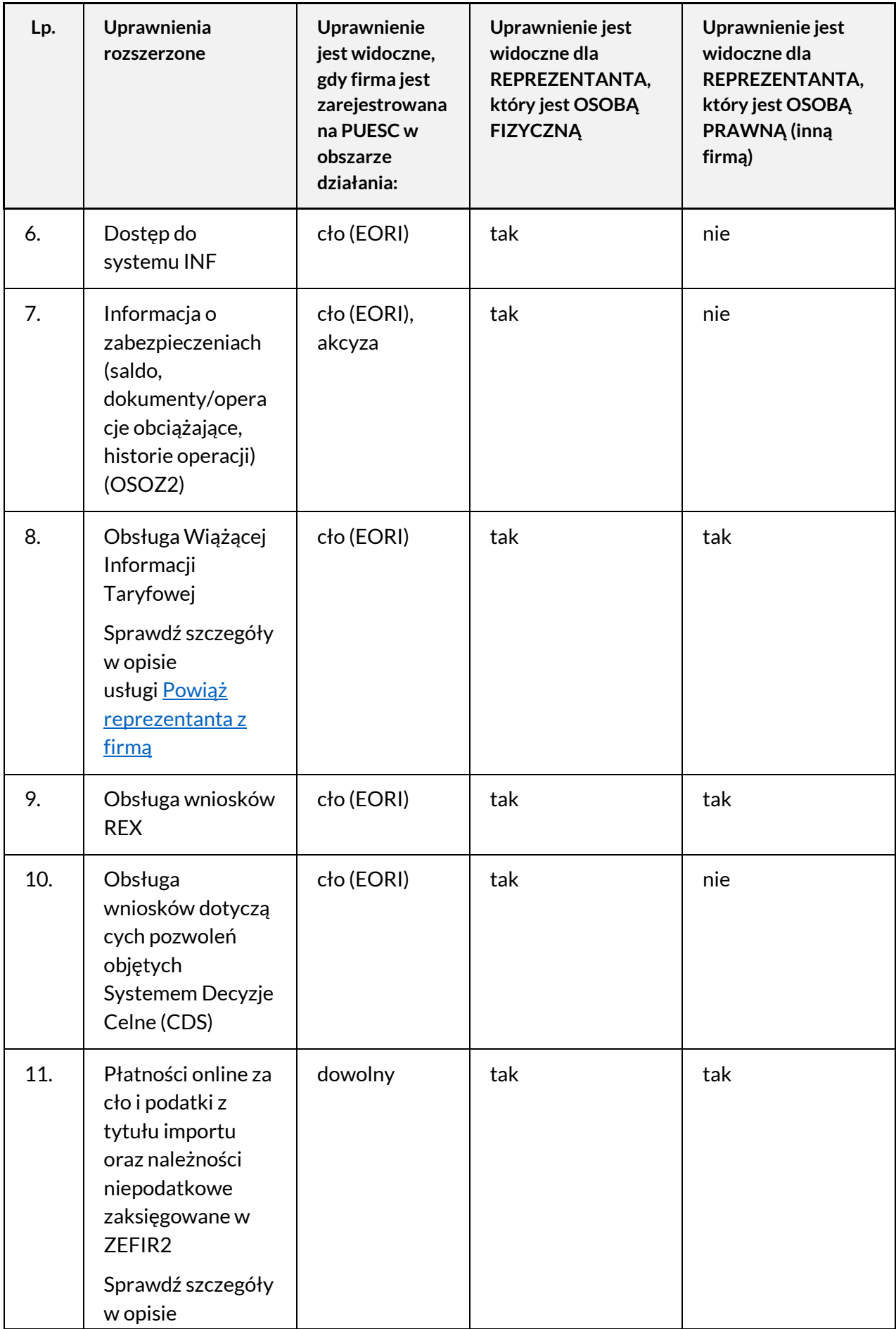

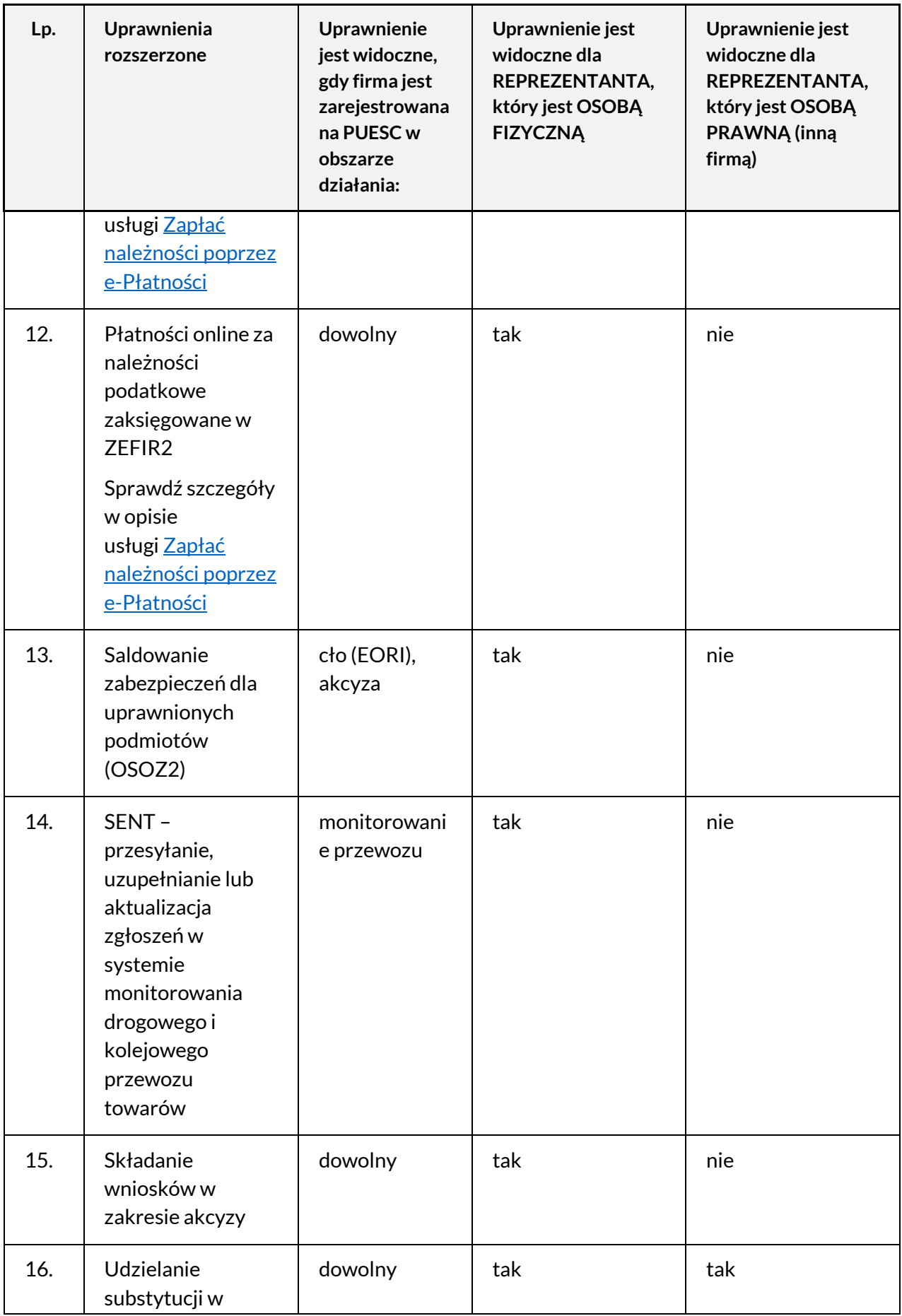

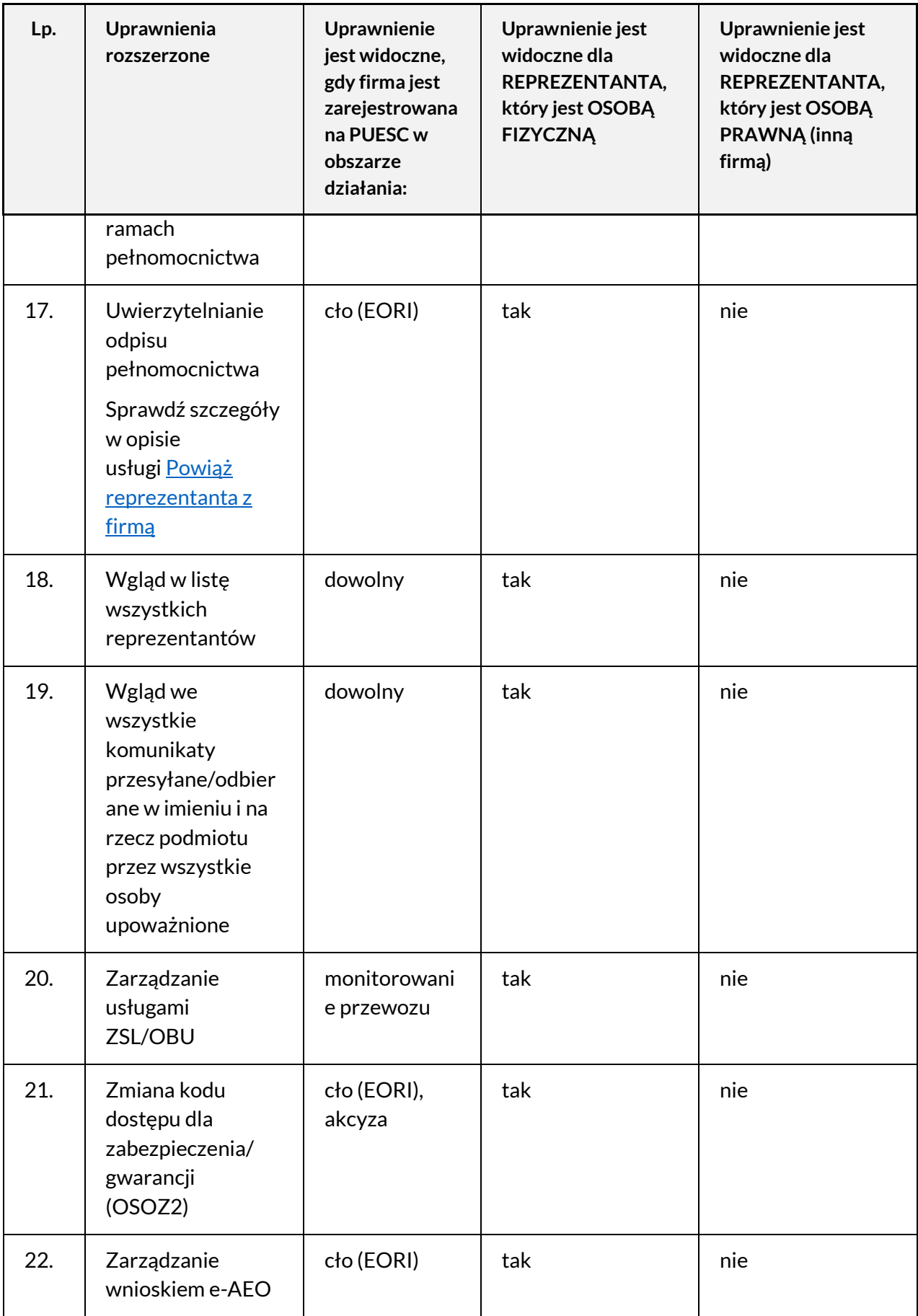

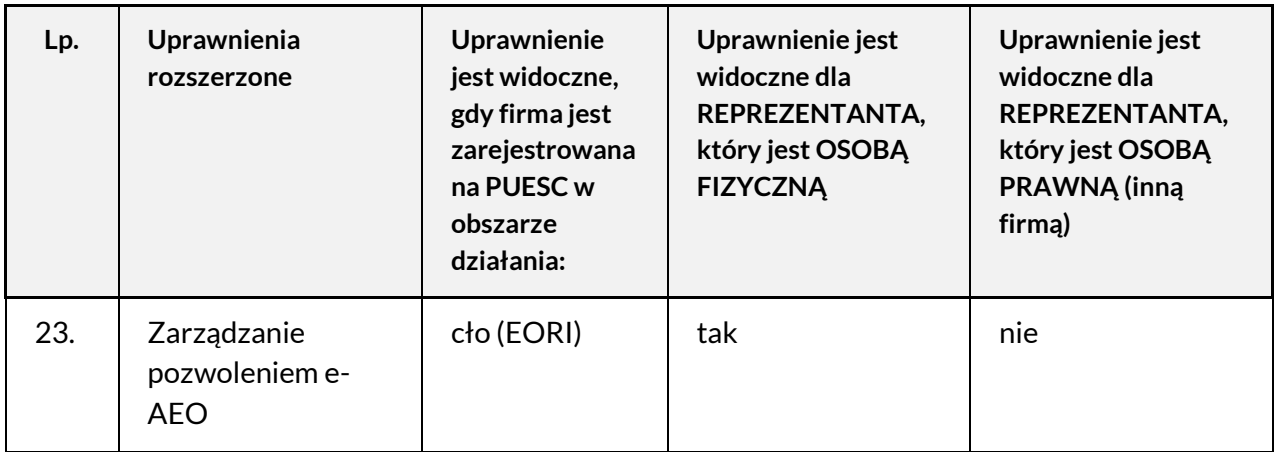

## **Widoczność uprawnień do systemów na PUESC**

*Tabela 2 Widoczność uprawnień do systemów na PUESC*

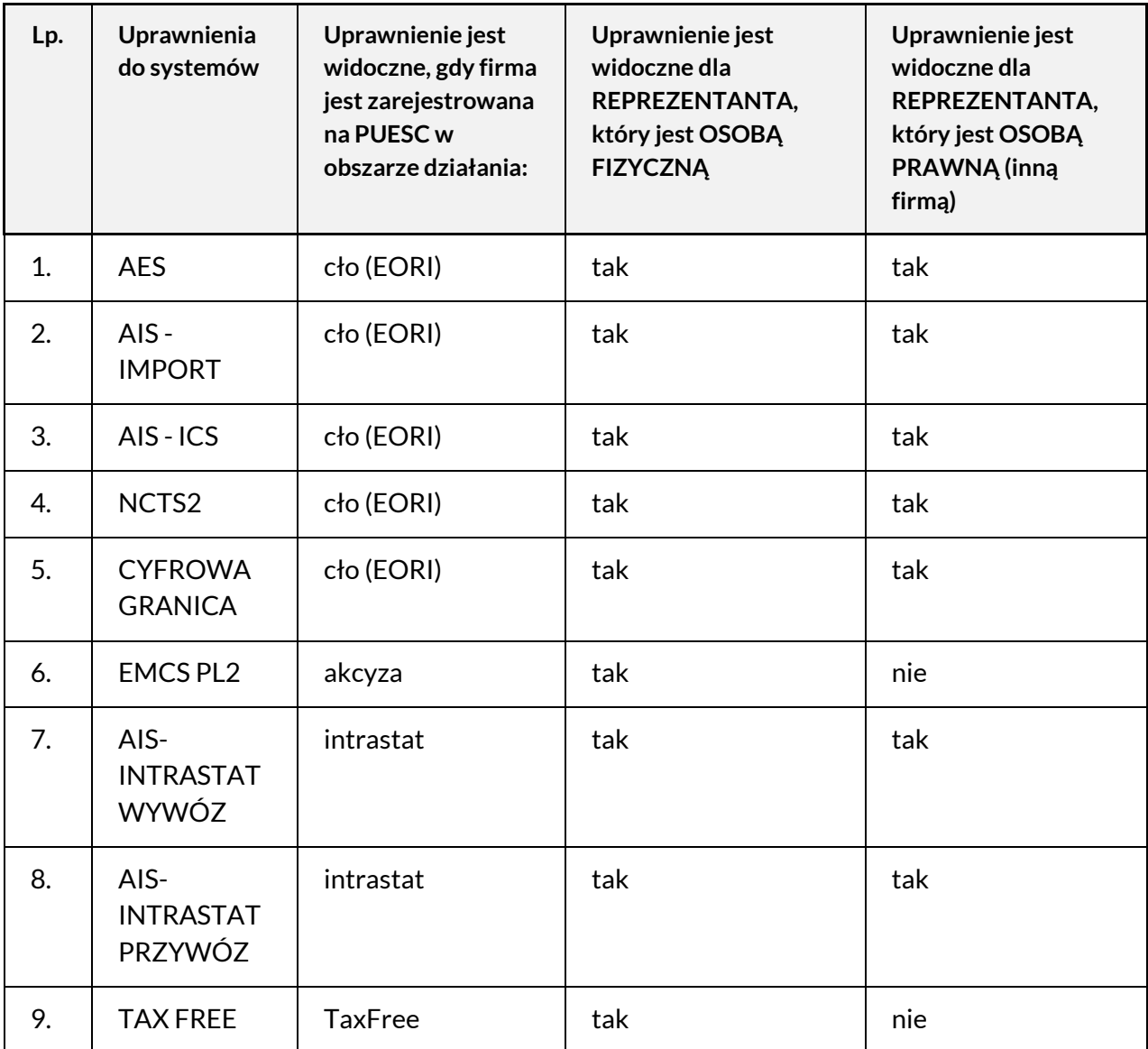

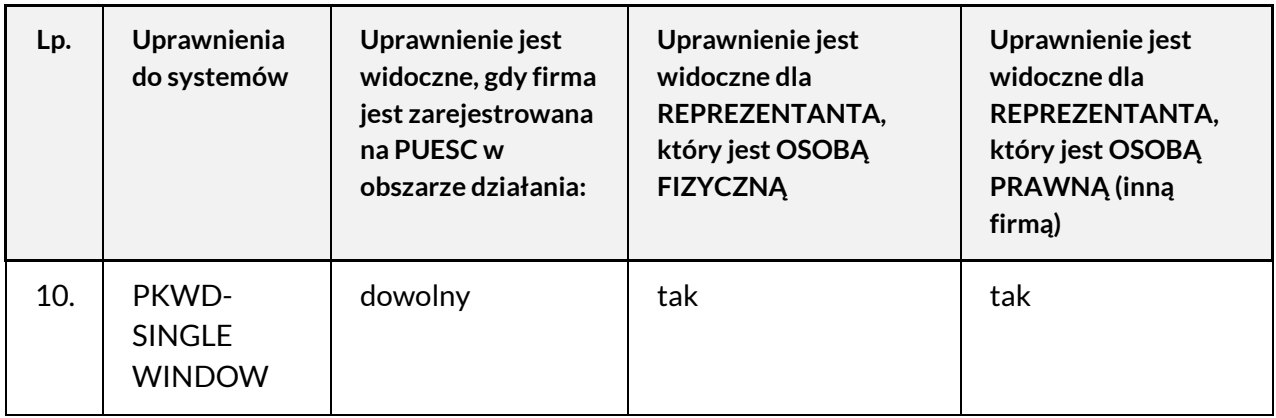

Jeżeli **nie widzisz we wniosku uprawnień rozszerzonych lub do systemów**, to oznacza, że firma, z którą się chcesz powiązać, nie zarejestrowała się w obszarze działania, z którym związane jest to uprawnienie. W celu uzupełnienia rejestracji skorzystaj z usługi Zmień dane [firmy na PUESC.](https://puesc.gov.pl/uslugi/zmien-dane-firmy-na-puesc)

Jeśli **nie widzisz żadnych uprawnień**, to oznacza, że reprezentant nie potwierdził swojej tożsamości. W celu potwierdzenia tożsamości reprezentant musi podjąć działania, które opisane są na stronie [Sposoby potwierdzania tożsamości.](https://puesc.gov.pl/uslugi/sposoby-potwierdzania-tozsamosci-osoby)

Jeśli **nie widzisz uprawnień do systemów celnych (AES, AIS-ICS, AIS-Import)**, to oznacza, że reprezentant nie zaakceptował oświadczenia: "Oświadczam, że zapoznałem się z Instrukcją obsługi i stosowania elektronicznych zgłoszeń celnych w procedurach przywozowych i/lub Instrukcją dla eksporterów/zgłaszających w zakresie obsługi zgłoszeń wywozowych w systemie AES oraz że zobowiązuję się do ich stosowania w praktyce obrotu towarowego". Reprezentant może sprawdzić swoje oświadczenie w usłudze Załóż konto lub sprawdź swoje [dane.](https://puesc.gov.pl/uslugi/zaloz-konto-lub-sprawdz-swoje-dane) W celu zaakceptowania oświadczenia reprezentant musi skorzystać z usługi Zmień swoje [dane.](https://puesc.gov.pl/uslugi/zmien-swoje-dane)

Możesz sprawdzić, czy firma jest zarejestrowana – skorzystaj z wyszukiwarki podmiotów udostępnionej w usłudze Sprawdź, czy firma [jest zarejestrowana.](https://puesc.gov.pl/uslugi/sprawdz-czy-firma-jest-zarejestrowana)

Jeżeli dane firmy już zarejestrowanej na PUESC są nieaktualne, skorzystaj z usługi Zmień dane [firmy na PUESC.](https://puesc.gov.pl/uslugi/zmien-dane-firmy-na-puesc)

## **Informacje o publikacji**

Data publikacji: 19.04.2024 Komórka odpowiedzialna: Departament Ceł MF